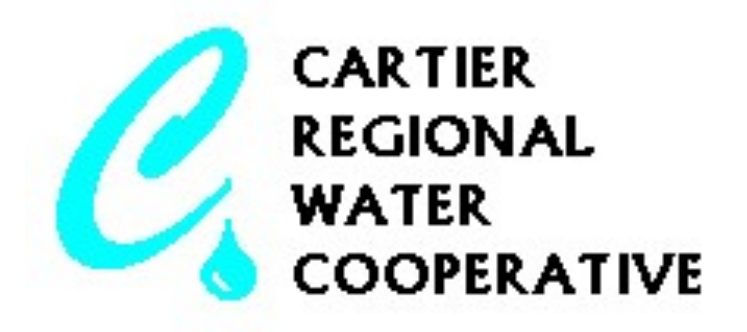

## **HOW TO SET UP A FLOWPOINT TRUCKFILL ACCOUNT – PG. 1**

- \* New customers can apply online at www.water-fill.com.
	- Select the CRWC (Cartier Regional Water Co-op)
	- Select "Apply for Account"
	- Fill out the application form and make sure that all required fields are filled out
	- Enter the Human Validation code
	- Select Apply Now
		- \*\*Note: If you are having technical issues with setting up an account, try using a different internet browser. If you continue to have issues, please contact Flowpoint for support at  $1(844)$  567-3110
- ◆ You will receive an email from Flowpoint. Please click the link to confirm your email address.
- $\cdot$  Within 48 hours your account will be reviewed and approved providing all the information is satisfactory.
- \* You will receive an email notifying you that your account has been approved. Please read the email through and click the link at the very bottom of to set up your account.
- $\triangle$  Confirm account by entering a password, security question, security answer, human validation code and select Confirm Account.
- \* Click the "Login to Flowpoint Now" link or go to www.water-fill.com to sign in using your email and password.

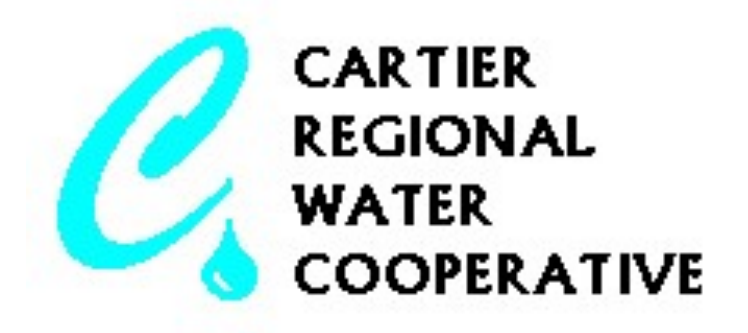

## **HOW TO SET UP A FLOWPOINT TRUCKFILL ACCOUNT – PG. 2**

- ❖ Go to "Truck Management" to set up a new truck.
	- o Select "New Truck"
	- $\circ$  Enter in a 4-digit pin # and Truck Name, click Save
- $\triangle$  Select the "Home" button to go back to the main page
- \* To Make a Payment:
	- $\circ$  Select "Make a Payment" (located on the main page next to you balance)
	- $\circ$  Read the Privacy Policy and Select "Make a Payment"
	- $\circ$  Enter in the Payment Information. (Flowpoint accepts VISA, MasterCard and American Express credit cards)
	- $\circ$  If you do not have a credit card, Flowpoint does accept pre-paid credit cards that can be purchased at most retailers
	- $\circ$  Select "Submit Payment" (Maximum is \$1000)
	- o The Payment you entered should show up on the account under "Current Balance"
	- o If the payment does not show up, please **Do Not** try again but immediately contact Flowpoint at  $1(844)$  567-3110
- $\cdot$  Your local Municipalities will have a copy of the User Manual
- $\cdot$  Please review the manual before using the new Truckfill stations
- $\triangle$  Alternatively, you can find an online copy of the manual at:

<https://www.dropbox.com/sh/q96e0zmr3yrnq0x/AADvzTCa33KX0ocqTelrv4dca?dl=0>

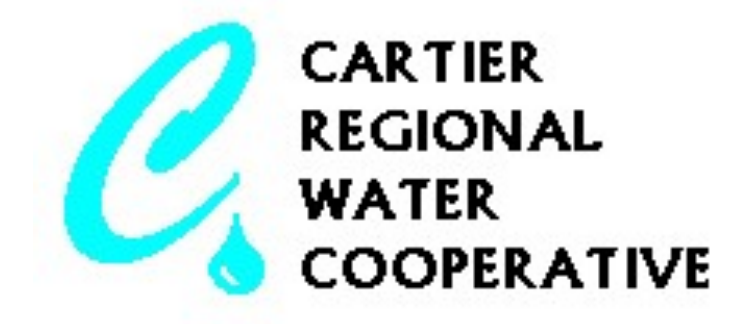

## **Truckfill Locations and Addresses**

## **Headingley WTP Operated Facilities:**

- **1. Headingley Reservoir - 100 Bobiche Road Headingley MB**
- **2. SFX Reservoir - #12 Standpipe Avenue St. Francois Xavier MB**
- **3. West St. Paul Reservoir - Unit 2-1159 Kapelus Drive West St. Paul**

**Cartier WTP Operated Facilities:** 

- **4. Cartier WTP - 3651 River Rd. East St. Eustache, MB**
- **5. Fannystelle Reservoir - 66 Railway Avenue Fannystelle, MB**
- **6. Oakville Reservoir - 530 Unit #2 1st Street Oakville, MB**
- **7. Peony Farm Reservoir - 89 East Rd, Portage la Prairie, MB**